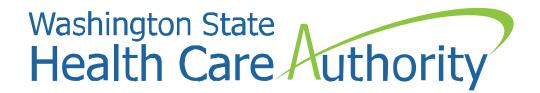

# Prior Authorization Check the status of an authorization using the ProviderOne portal

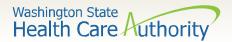

### Checking the status of your PA request

 To check the status of your authorization request, click the Prior Authorization Inquiry hyperlink on the provider portal.

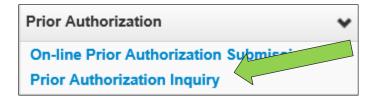

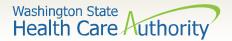

#### Checking the status of your PA request

Enter the authorization number in the Prior
 Authorization Number field, or use one of the criteria noted on the PA Inquire screen.

| Close Submit                                                                                                    |
|----------------------------------------------------------------------------------------------------|
| III PA Inquire                                                                                                    |
| To submit a Prior Authorization Inquiry, complete one of the following criteria sets and click 'Submit'.                                |
| Prior Authorization Number; or                                                                                                    |
| <ul> <li>Provider NPI AND Client ID; or</li> <li>Provider NPI, Client Last Name, Client First Name, AND Client Date of Birth</li> </ul> |
| For additional information, please contact our Customer Service Center (WA State DSHS Provider Relations) (800) 562-3022                |
| Prior Authorization Number:                                                                                                    |
| Provider NPI:                                                                                                    |
| Client ID:                                                                                                    |
| Client Last Name:                                                                                                    |
| Client First Name:                                                                                                    |
| Client Date of Birth:                                                                                                    |

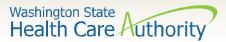

### Checking the status of your PA request

- If you just entered your PA request, the status will show as "Error" by default. No action is needed by the provider.
- Please see the next slide for definitions of all other status options.

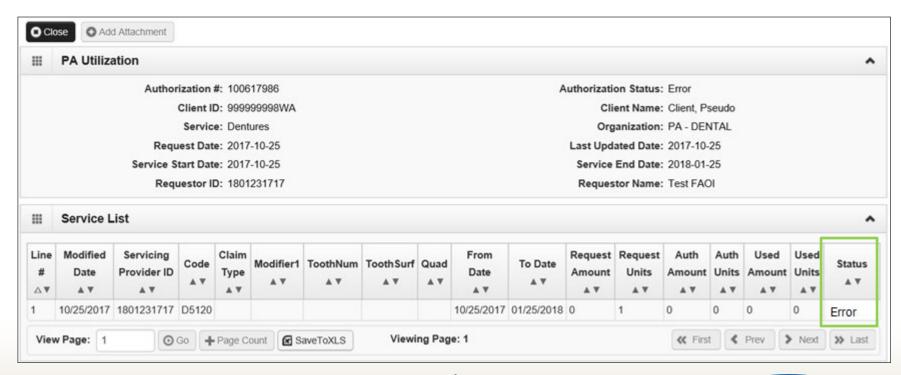

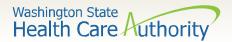

#### **Authorization status**

Below is a list of the different statuses you may see on your PA request:

| Error           | Definition                                                                                                    |
|-----------------|----------------------------------------------------------------------------------------------------|
| Error           | There is an error in ProviderOne that will be cleared once the request is worked. No action needed by the provider.   |
| Requested       | The authorization has been requested and received.                                                                    |
| In review       | The authorization request is currently being reviewed.                                                                |
| Cancelled       | The authorization request has been cancelled.                                                                         |
| Pended          | Additional information has been requested from the provider.                                                          |
| Referred        | The authorization request has been forwarded to a second level reviewer.                                              |
| Approved/hold   | The request is approved but additional information is necessary before the authorization can be released for billing. |
| Approved/denied | The authorization request is partially approved with some services denied.                                            |
| Rejected        | The authorization request was returned as incomplete.                                                                 |
| Approved        | The authorization has been approved.                                                                                  |
| Denied          | The authorization has been denied.                                                                                    |

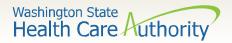

## What do I do if I need help?

Helpful information and resources located on the Prior Authorization webpage.

Toll-Free 1-800-562-3022:

Medical equipment (ME): ext. 15466

**Hours:** Tuesday through Thursday 8:00a.m. - 12:00p.m.

Medical: ext. 15471

Hours: Tuesday through Thursday 8:00a.m. - 12:00p.m..

Comagine: ext. 52018

**Hours:** Tuesday through Thursday 8:00a.m. - 12:00p.m.

**Dental:** ext. 15468

Hours: Tuesday through Thursday 8:00a.m. - 12:00p.m.